## **Certificaciones**

Frecuencia de funcionamiento y potencia de radiofrecuencia

Wi-Fi 2412 MHz–2472 MHz (≤20 dBm), 5150 MHz–5250 MHz (≤23 dBm)

# $\epsilon$

Por la presente, Xiaomi Communications Co., Ltd. declara que el tipo de equipo radioeléctrico RB01 cumple con la Directiva 2014/53/UE. Encontrará el texto completo de la declaración de conformidad de la UE en esta dirección de Internet:

**hp://www.mi.com/global/service/support/declaration.html**

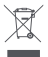

Todos los productos que llevan este símbolo son residuos de aparatos eléctricos y electrónicos (RAEE según la directiva 2012/19/UE) que no deben mezclarse con residuos domésticos sin clasificar. En su lugar, debe proteger la salud humana y el medio ambiente entregando sus equipos de desecho a un punto de recogida para el reciclaje de residuos de equipos eléctricos y electrónicos, designado por el gobierno o las autoridades locales. La eliminación y el reciclado correctos ayudarán a evitar posibles consecuencias negativas para el medio ambiente y la salud humana. Póngase en contacto con el instalador o con las autoridades locales para obtener más información sobre la ubicación y las condiciones de dichos puntos de recogida.

## **Advertencia:**

Con el objetivo de cumplir los requisitos de exposición a radiofrecuencia CE, el dispositivo debe instalarse y utilizarse a una distancia de 20 cm o más del cuerpo de cualquier persona.

Este dispositivo está restringido para su uso en interiores, únicamente si funciona en el rango de frecuencia de 5150 a 5250 MHz en los siguientes países:

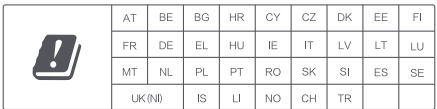

## **Datos técnicos**

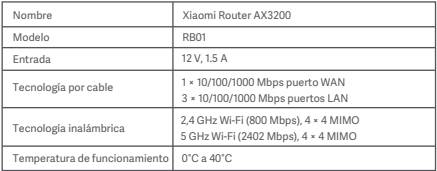

Xiaomi Communications Co., Ltd. Dirección: #019, 9th Floor, Building 6, 33 Xi'erqi Middle Road Haidian District, Beijing, China Para obtener más información, visite www.mi.com.

### **Инструкция по эксплуатации**

Перед использованием внимательно прочтите это руководство. Сохраните его — оно может понадобиться вам в дальнейшем.

#### **Подключение кабелей**

Включите маршрутизатор, а затем соедините синий порт WAN в задней части маршрутизатора с портом LAN широкополосного модема при помощи входящего в комплект сетевого кабеля.

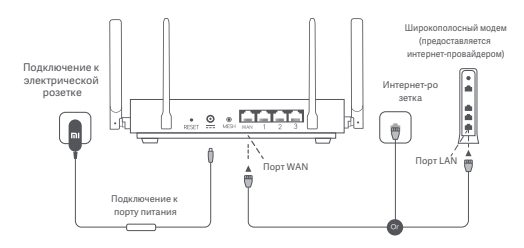

\* Широкополосный модем предоставляется интернет-провайдером. Если он недоступен, вы можете подключить сетевой кабель к маршрутизатору и интернет-розетке либо подсоединить кабель домашней сети к порту WAN маршрутизатора.

#### **Настройка сети**

1. Когда системный индикатор маршрутизатора загорится синий, подключитесь к исходной сети Wi-Fi с помощью телефона или компьютера.

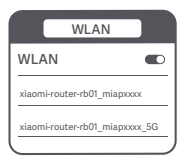

- \* Имя исходной сети Wi-Fi указано на паспортной табличке в нижней части маршрутизатора.
- 2. После установки подключения Wi-Fi откроется страница настройки. Следуйте инструкциям на странице, чтобы завершить процесс настройки.

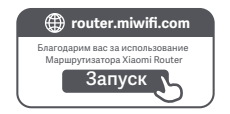

\* Если страница настройки не появляется, откройте браузер и перейдите по адресу router.miwifi.com, чтобы завершить настройку.

#### **Управление с помощью приложения Mi Home или Xiaomi Home**

Для более удобного управления маршрутизаторами рекомендуется использовать приложение Mi Home или Xiaomi Home.

Подключите телефон к сети Wi-Fi маршрутизатора, а затем откройте приложение Mi Home или Xiaomi Home. Войдите, используя свой Mi аккаунт, и следуйте инструкциям на экране для сопряжения.

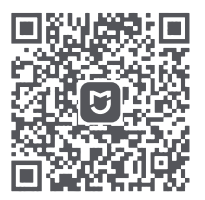

Удобный пользовательский интерфейс Дистанционное управление

Дополнительные функции

\* Отсканируйте QR-код или посетите магазин приложений, чтобы скачать приложение Mi Home или Xiaomi Home.

Чтобы обеспечить максимальное покрытие сигнала сети в большом доме, вы можете приобрести маршрутизаторы, поддерживающие функцию Mesh-сети Xiaomi\*, и добавить их к сети. Чтобы настроить сеть, выполните указанные ниже действия.

\* На странице www.mi.com/global можно проверить модель изделия и версии маршрутизаторов, которые поддерживают функцию Mesh-сети Xiaomi.

## **Способ 1 (рекомендуется):**

Откройте приложение Mi Home или Xiaomi Home и перейдите на страницу "Сетевые устройства Mesh-сети" для основного маршрутизатора. Нажмите кнопку "Добавить" и следуйте инструкциям по настройке беспроводной сети.

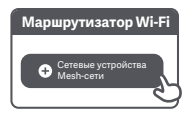

Примечание. Изображения изделия, комплектующих и пользовательского интерфейса в руководстве пользователя представлены исключительно в ознакомительных целях. Фактические характеристики прибора и его функции могут отличаться в связи с улучшениями продукта.

#### **Способ 2:**

- 1. Восстановите заводские настройки дочернего маршрутизатора, а затем включите его. Во избежание взаимных помех разместите два маршрутизатора рядом друг с другом, но оставьте между ними расстояние более одного метра, чтобы можно было настроить сеть.
- 2. Когда системный индикатор дочернего маршрутизатора загорится синим или белым (цвет индикатора зависит от модели), основной маршрутизатор автоматически обнаружит дочерний маршрутизатор, и индикатор подключения к Интернету на основном маршрутизаторе начнет медленно мигать (раз в секунду).
- 3. Нажмите кнопку Mesh в задней части основного маршрутизатора, и индикатор подключения к Интернету начнет быстро мигать (дважды в секунду), что обозначает начало настройки Mesh-сети.
- 4. Если индикатор подключения к Интернету на дочернем маршрутизаторе непрерывно горит, это означает, что сеть успешно настроена. Установите дочерний маршрутизатор в комнате, где требуется покрытие сети.

#### **Способ 3:**

- 1. Восстановите заводские настройки дочернего маршрутизатора, а затем включите его. Подождите, пока системный индикатор дочернего маршрутизатора не загорится синим или белым (цвет индикатора зависит от модели).
- 2. Подключите сетевой кабель к порту WAN дочернего маршрутизатора и порту LAN основного маршрутизатора. Индикатор подключения к Интернету начнет быстро мигать (дважды в секунду), что обозначает начало настройки Mesh-сети.
- 3. Если индикатор подключения к Интернету на дочернем маршрутизаторе непрерывно горит, это означает, что Mesh-сеть успешно настроена.

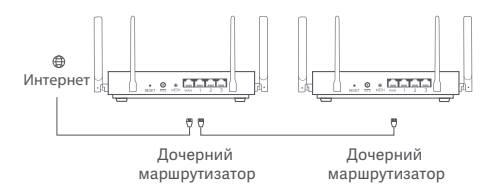

## **Состояние индикатора**

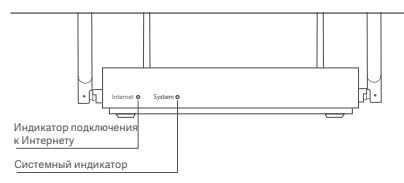

#### **Индикатор подключения к Интернету**

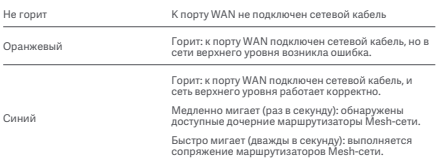

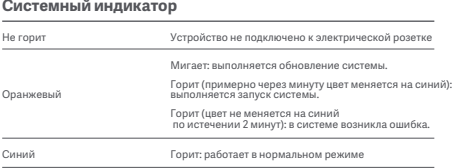

#### **1. Почему после настройки сети отсутствует доступ к Интернету?**

 Шаг 1. Используйте телефон для поиска сети Wi-Fi, настроенной маршрутизатором. Если найти сеть Wi-Fi не удается, убедитесь, что маршрутизатор включен и начал работу.

 Шаг 2. Подключите телефон к сети Wi-Fi маршрутизатора и перейдите по адресу router.miwifi.com. Попробуйте устранить проблему в соответствии с состоянием сети.

#### **2. Что делать, если я забуду пароль для управления маршрутизатором?**

 Если вы не меняли пароль для управления, он будет совпадать с паролем Wi-Fi. Попробуйте войти с помощью этого пароля. Если это не поможет устранить проблему, рекомендуется восстановить заводские настройки маршрутизатора и настроить сеть заново.

#### **3. Как восстановить заводские настройки маршрутизатора?**

 Убедитесь, что маршрутизатор включен и начал работу. Нажмите и удерживайте кнопку Reset в задней части маршрутизатора дольше 5 секунд. Когда системный индикатор загорится оранжевым, отпустите кнопку. Сброс будет завершен после успешной перезагрузки маршрутизатора.

## **Сертификаты**

Рабочая частота и мощность радиочастотного сигнала

Wi-Fi 2412–2472 МГц (≤20 дБм), 5150–5250 МГц (≤23 дБм)

# $\epsilon$

Настоящим компания Xiaomi Communications Co., Ltd. заявляет, что тип радиооборудования RB01 соответствует требованиям Директивы 2014/53/EU. Полный текст декларации о соответствии нормативным требованиям ЕС доступен по следующему адресу: **hp://www.mi.com/global/service/support/declaration.html**

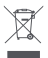

Все изделия, обозначенные символом раздельного сбора отработанного электрического и электронного оборудования (WEEE, Директива 2012/19/EU), следует утилизировать отдельно от несортируемых бытовых отходов. С целью охраны здоровья и защиты окружающей среды такое оборудование необходимо сдавать на переработку в специальные пункты приема электрического и электронного оборудования, определенные правительством или местными органами власти. Правильная утилизация и переработка помогут предотвратить возможные негативные последствия для окружающей среды и здоровья человека. Чтобы узнать, где находятся такие пункты сбора и как они работают, обратитесь в компанию, занимающуюся установкой оборудования, или в местные органы власти.